# **Interfacing the DAC8551 to the MSP430F449**

**ABSTRACT**

Jojo Parguian................................................................................................ Data Acquisition Products

This application report describes how to interface the DAC8551 digital-to-analog converter to the MSP430F449 mixed signal microcontroller.

#### **Contents**

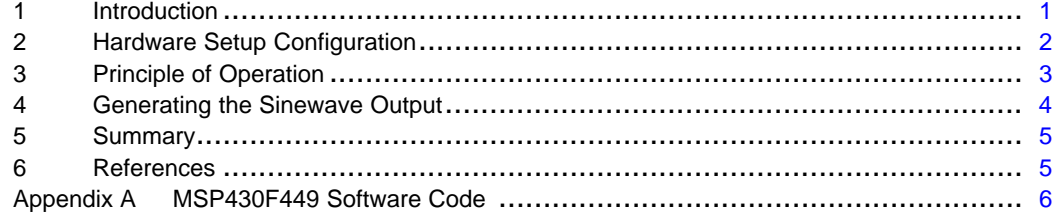

#### **List of Figures**

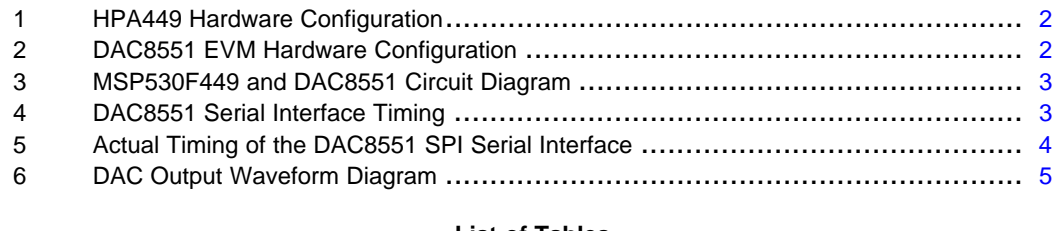

# **List of Tables**

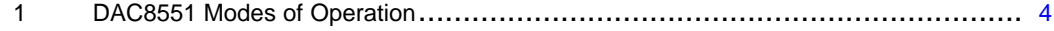

## **1 Introduction**

The DAC8551 is <sup>a</sup> single channel, low power, 16-bit resolution, voltage output DAC, which features ultra-low glitch, 16-bit linear and monotonic output with double buffered serial interface. The double buffered register architecture is implemented to allow for simultaneous update of the DAC output while writing new data to the input register. The DAC's communication port accepts 24 bits of serial data input, and is interfaced with the MSP430F449 using the SPI protocol for this report.

The DAC8551 can be powered from a single supply source of +2.7 V minimum to +5.5 V maximum. This application report shows a +5-V power supply applied to  $V_{DD}$  and is complaint with the logic voltage of +3.3 V from the microprocessor. A built-in POR (power-on reset) circuit is also integrated to ensure that the DAC output is at <sup>a</sup> known state (reset to zero) upon power up.

The voltage source for the reference supply of the DAC8551 comes from the REF02 precision voltage reference, which sets the DAC's output range to  $+5$  V. REF02 has voltage output accuracy of  $\pm 0.2\%$  max and <sup>a</sup> drift of 10 ppm/°C.

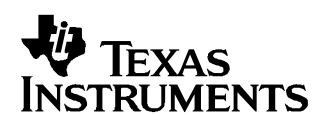

# Application Report SLAA297–March 2006

## <span id="page-1-0"></span>**2 Hardware Setup Configuration**

This application report is based on the HPA449 platform for the MSP430F449 and the DAC8551 EVM revision A. Once the HPA449 and the DAC8551 EVM are configured properly, they can be connected together very easily. The following figures show the hardware configuration setup for both the DAC8551 EVM and the HPA449 boards.

The HPA449 comes configured with the correct jumper settings from the factory (refer to Figure 1).

The hardware setup configuration for the DAC8551 EVM (shown in Figure 2) depicts the simple diagram of the interface connection between the DAC8551 and the MSP430F449, as shown in [Figure](#page-2-0) 3.

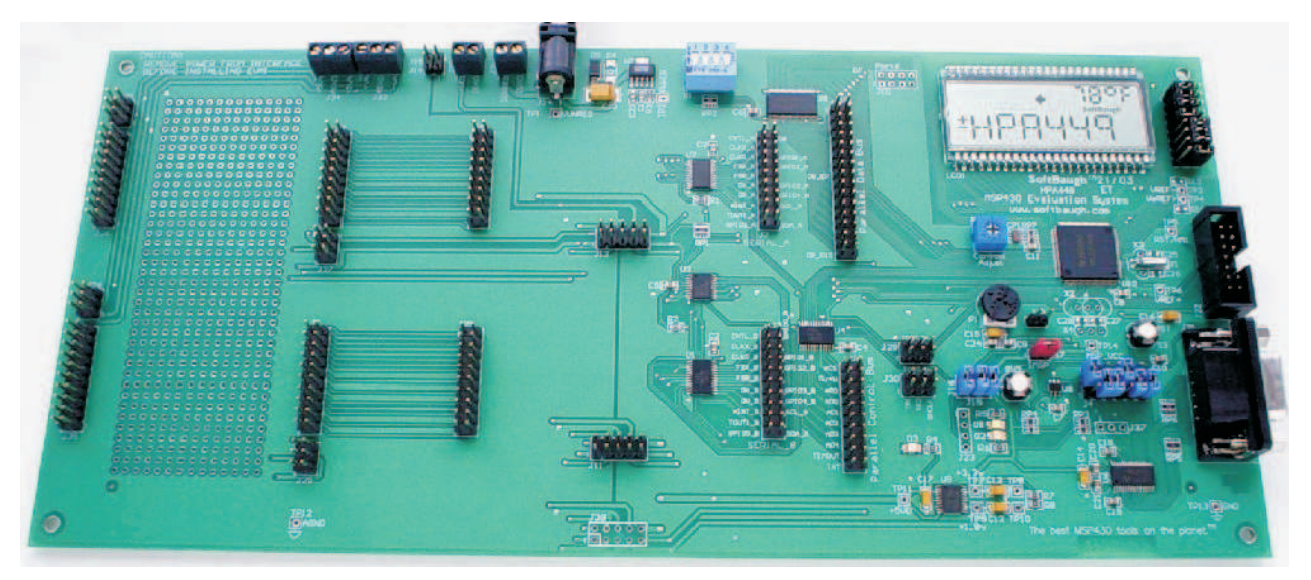

**Figure 1. HPA449 Hardware Configuration**

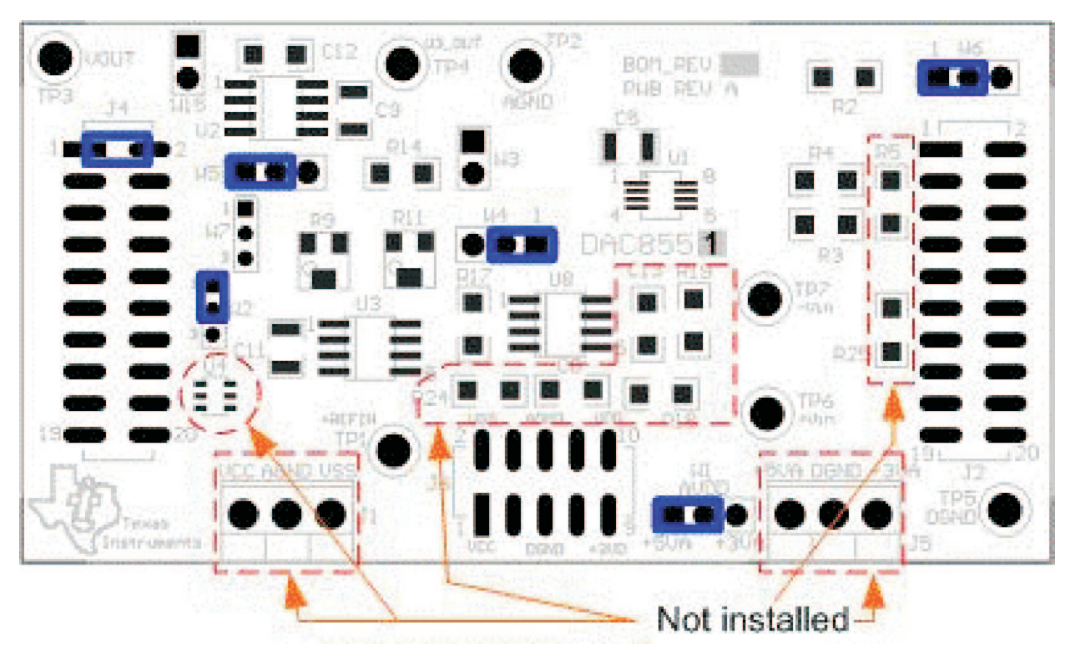

**Figure 2. DAC8551 EVM Hardware Configuration**

<span id="page-2-0"></span>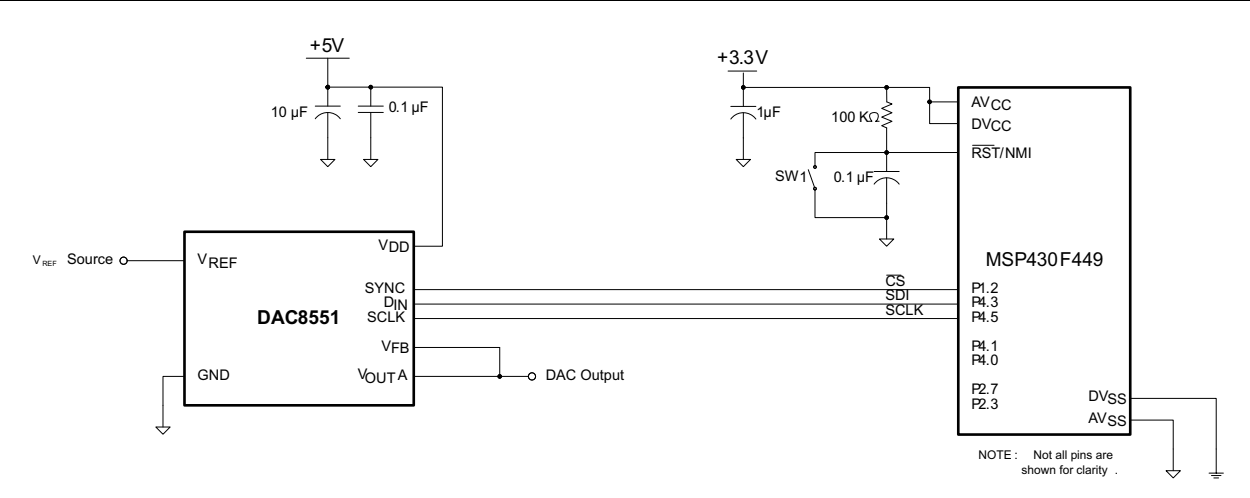

**Figure 3. MSP530F449 and DAC8551 Circuit Diagram**

# **3 Principle of Operation**

The MSP430F449 µC interfaces with the DAC8551 using the SPI serial data communication protocol via the MSP430 µC's USART1 port. Only two pins are used out of the four-pin SPI mode of configuration. It is implemented this way as there is no need for reading any data back from the DAC8551 or having the MSP430 µC be slaved by another host peripheral for SPI purposes. Therefore, the STE and the MISO functions in SPI mode of the USART1 port are not utilized.

The SYNC function is <sup>a</sup> level-triggered signal that indicates the start of <sup>a</sup> serial data frame transfer through the SPI bus. This SYNC function is accomplished using the GPIO pin, P1.2, of the MSP430 microcontroller to enable serial communication and data frame synchronization.

The DAC8551 receives <sup>a</sup> 24-bit digital input word serially. Since the SPI only provides eight data clocks per transmission, three write cycles are required within the SYNC low period to complete one write cycle to the DAC8551 as shown in Figure 4. The first six bits [DB23:DB18], starting from the MSB, are don't cares and are ignored. The next two bits (PD1 and PD0) are the control bits that set the mode of operation of the DAC8551 (normal mode or any of the three power-down modes). Refer to [Table](#page-3-0) 1 for the device's different modes of operation. The last sixteen bits [DB15:DB0] compose the DAC8551 digital word with the most significant bit first.

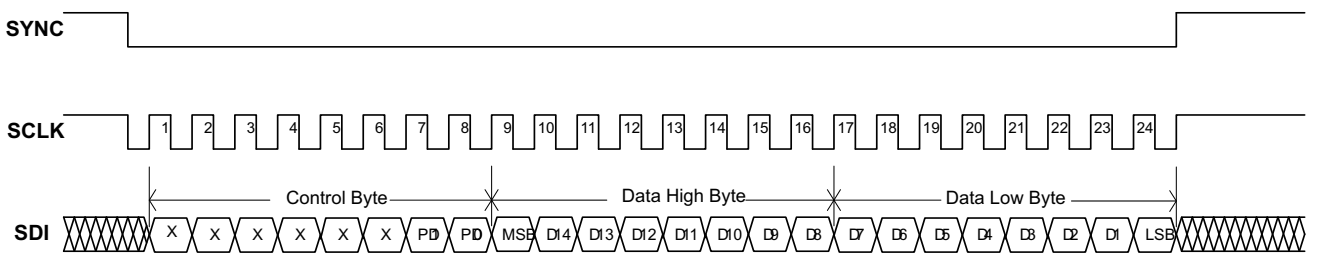

**Figure 4. DAC8551 Serial Interface Timing**

During <sup>a</sup> normal write sequence, the SYNC line should be kept low for at least 24 falling edges of SCLK. The falling edges of SCLK clock the data in starting from the MSB until all 24 bits are transferred into the shift register. Any data and clock pulses after the twenty-fourth falling edge of SCLK are ignored and the transition of SYNC from low to high ends the data transfer. The DAC register is updated on the 24th falling edge of SCLK. However, if the SYNC line is brought high before the 24th falling edge of SCLK, the shift register is reset and the data transfer is aborted. No DAC register update or change in operating mode occurs either.

As mentioned earlier, the DAC8551 features <sup>a</sup> double-buffered architecture to allow new data to be written to the DAC register without disturbing the analog output. The first set of the register is the DAC input register and the second set of the register is the DAC output register.

<span id="page-3-0"></span>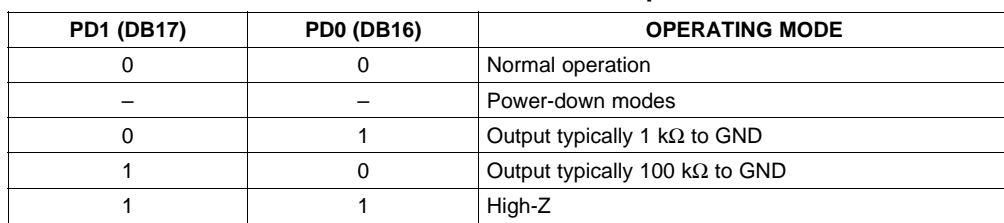

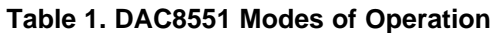

# **4 Generating the Sinewave Output**

The actual timing diagram of the SPI serial interface is shown in Figure 5. Channel 1 shows the SYNC signal that enables the serial communication interface of the DAC8551 and signals the start of data frame transmission. Channel 2 shows the SCLK running at approximately 4 MHz while channel 3 shows the SDI transmitting the 24-bit control and data word. The control bits (PD1 and PD0) are set to 0x0 so that the device operates in normal mode. The 16-bit data shown is <sup>a</sup> randomly selected sample from the 256 samples in the sine table (refer to the software code in [Chapter](#page-5-0) A).

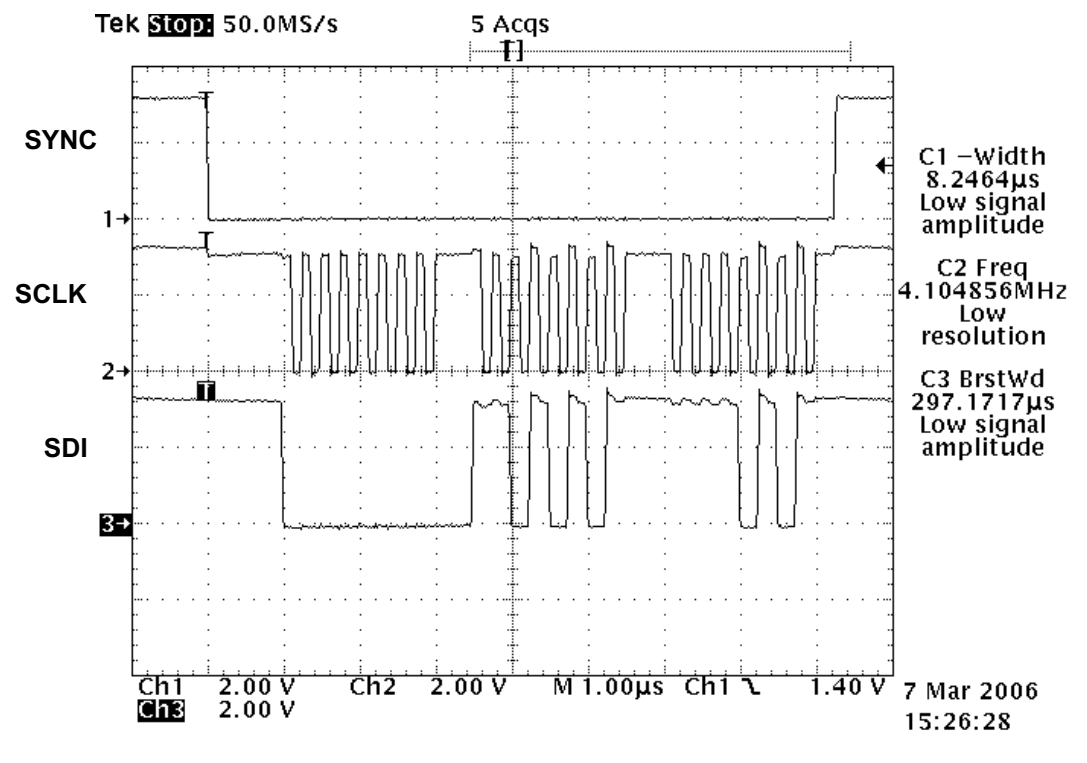

**Figure 5. Actual Timing of the DAC8551 SPI Serial Interface**

If the serial interface timing for the DAC8551 is met as shown in Figure 5, the sinusoidal waveform in [Figure](#page-4-0) 6 should be observed. The DAC channel output displays the sinewave with amplitude of 5  $V_{\text{pp}}$ .

<span id="page-4-0"></span>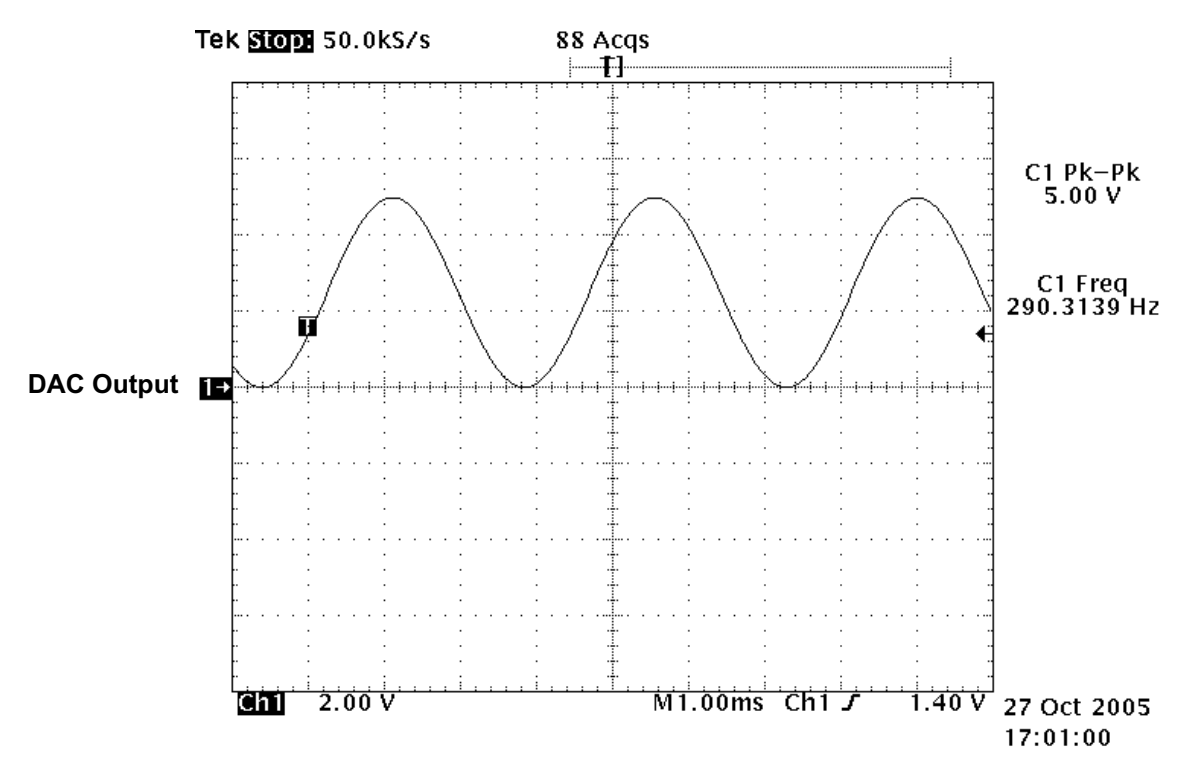

**Figure 6. DAC Output Waveform Diagram**

## **5 Summary**

This application report shows how easy it is to interface the DAC8551 to the MSP430F449 microcontroller using the SPI mode of serial communication. Using the software program provided in this application report, <sup>a</sup> simple routine to generate <sup>a</sup> sinusoidal waveform is achieved. Utilizing the DAC8551 EVM along with the HPA449 evaluation system made it even easier. For more detailed information regarding the DAC8551, refer to the data sheet, [SLAS429](http://www-s.ti.com/sc/techlit/SLAS429). For further support contact TI's Data Acquisition Product group by sending an e-mail to dataconvapps@list.ti.com.

For questions or information regarding the HPA449 evaluation system, contact SoftBaugh, Inc. They can be reached at their e-mail address info@softbaugh.com or call them directly at their toll free number (800) 794-5756 or commercial (770) 772-8111.

## **6 References**

- 1. DAC8551 16-bit, Voltage Output, Serial Input DAC Data sheet (SLAS429)
- 2. DAC8551 EVM User's Guide ([SLAU172](http://www-s.ti.com/sc/techlit/SLAU172))
- 3. MSP430F449 Datasheet ([SLAS344](http://www-s.ti.com/sc/techlit/SLAS344)C)
- 4. MSP430X4XX Family User's Guide Manual ([SLAU056](http://www-s.ti.com/sc/techlit/SLAU056)C)
- 5. MSP430F44X Evaluation System (HPA449) User's Guide (SoftBaugh, Inc)

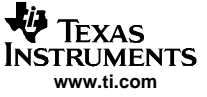

## <span id="page-5-0"></span>**Appendix A MSP430F449 Software Code**

#### **A.1 Main Code**

```
;*************************************************************************************************; MSP430F449 Demo - SPI Communication with DAC8551 SPI function Using HPA449 v1.1
 ;; Assembled with IAR Embedded Workbench for MSP430 Kickstart
 ;; Author: Jojo Parguian
 ; HPA/DAP
; Company: Texas Instruments Incorporated
 ;; Used:
; HPA449 V1.1
 ; DAC8551 EVM Rev 1 & Rev A
;*************************************************************************************************#include "msp430x44x.h" // Standard Equations
#include "legal.asm"
#include "readme.asm"
#define DATASPI R9
#define CSb 0x40 /* P2.6 */
#define SPIb 0x028
    ;---------------------------------------------------------------------------; 16-bit Unipolar Sine Lookup table with 256 steps
;---------------------------------------------------------------------------ORG 01000h
;---------------------------------------------------------------------------Sin_tab DW 32768,33572,34376,35178,35980,36779,37576,38370,39161,39947,40730,41507,42280
          DW 43046,43807,44561,45307,46047,46778,47500,48214,48919,49614,50298,50972,51636
          DW 52287,52927,53555,54171,54773,55362,55938,56499,57047,57579,58097,58600,59087
          DW 59558,60013,60451,60873,61278,61666,62036,62389,62724,63041,63339,63620,63881
          DW 64124,64348,64553,64739,64905,65053,65180,65289,65377,65446,65496,65525,65535
          DW 65525,65496,65446,65377,65289,65180,65053,64905,64739,64553,64348,64124,63881
          DW 63620,63339,63041,62724,62389,62036,61666,61278,60873,60451,60013,59558,59087
          DW 58600,58097,57579,57047,56499,55938,55362,54773,54171,53555,52927,52287,51636
          DW 50972,50298,49614,48919,48214,47500,46778,46047,45307,44561,43807,43046,42280
          DW 41507,40730,39947,39161,38370,37576,36779,35980,35178,34376,33572,32768,31964
          DW 31160,30358,29556,28757,27960,27166,26375,25589,24806,24029,23256,22490,21729
          DW 20975,20229,19489,18758,18036,17322,16617,15922,15238,14564,13900,13249,12609
          DW 11981,11365,10763,10174,9598,9037,8489,7957,7439,6936,6449,5978,5523,5085,4663
          DW 4258,3870,3500,3147,2812,2495,2197,1916,1655,1412,1188,983,797,631,483,356,247
          DW 159,90,40,11,1,11,40,90,159,247,356,483,631,797,983,1188,1412,1655,1916,2197
          DW 2495,2812,3147,3500,3870,4258,4663,5085,5523,5978,6449,6936,7439,7957,8489,9037
          DW 9598,10174,10763,11365,11981,12609,13249,13900,14564,15238,15922,16617,17322
          DW 18036,18758,19489,20229,20975,21729,22490,23256,24029,24806,25589,26375,27166
          DW 27960,28757,29556,30358,31160,31964,32768
;************************************************************************;Program Code
;************************************************************************RSEG CODE
;************************************************************************RESET mov.w #0A00h, SP ; Initialize stack-pointer
            call #Init_Sys \qquad \qquad ; Initialize system
            clr.w R6
            bis.b #02h,&P3OUT
            bic.b #0FFh,&P1OUT
Write Data
            mov.w #0FFh,R6
            mov.w #0,R5
Again
```
Main Code

```
mov.w #0h,DATASPI ; Powerdown command (0 = normal operation)
          bic.b #CSb, &P2OUT
          mov.b DATASPI,&U1TXBUF
WaitXMTa0 bit.b #UTXIFG1, &IFG2 \cdot ; TXBUF0 ready?
          jnc WaitXMTa0
          mov.w Sin_tab(R5), DATASPI ;
          swpb DATASPI ; MSB first
          mov.b DATASPI,&U1TXBUF
WaitXMTa1 bit.b #UTXIFG1, &IFG2 \qquad ; TXBUF0 ready?
          jnc WaitXMTa1
          swpb DATASPI ; LSB next
          mov.b DATASPI,&U1TXBUF
WaitXMTa2 bit.b #UTXIFG1, &IFG2 : TXBUF0 ready?
          jnc WaitXMTa2
          incd.w R5
          sub.w #1,R6
          mov.w #02h, R14
Delay0 dec.w R14 ;
          jnz Delay0
          bis.b #CSb, &P2OUT
          and.w #0FFh,R6
          jnz Again
          jmp Write_Data
;************************************************************************Init Sys; Modules and Controls Registers set-up subroutine
;************************************************************************StopWDT mov.v #WDTPW+WDTHOLD, &WDTCTL : Stop Watchdog Timer
SetupFLL2 bis.b #FN_4,&SCFI0 ; x2 DCO, 8MHz nominal DCO
          bis.b #DCOPLUS+XCAP14PF,&FLL_CTL0 ; DCO+, configure load caps
          mov.b #121,&SCFQCTL ;(121+1) x 2 x 32768 = 7.99 Mhz
SetupPorts
; Port 2
        bis.b #CSb, &P2DIR
        bis.b #CSb, &P2OUT
; Port 4
        bis.b #SPIb,&P4SE ; P4.3,4,5 SPI option select
SetupSPI0
        bis.b #USPIE0, & ME1 \qquad \qquad ; Enable SPI TX/RX
        mov.b #CHAR+SYNC+MM+SWRST, &U0CTL \qquad \qquad ; \quad 8\text{-bit SPI Master}bis.b #CKPL+CKPH+SSEL0+SSEL1+STC,&U0TCTL
        mov.b #002h,&U0BR0
        mov.b #000h,&U0BR1
        mov.b #000h,&U0MCTL
        bis.b #USPIE0,&ME1
        bic.b #SWRST, &U0CTL
SetupSPI1
         bis.b #USPIE1,&ME2 ; Enable SPI TX/RX
         mov.b #CHAR+SYNC+MM+SWRST,&U1CTL ; 8-bit SPI Master
        bis.b #CKPL+CKPH+SSEL0+SSEL1+STC,&U1TCTL ; 3-pin SPI mode, SMCLK
        mov.b #002h,&U1BR0 ; CKPL+CKPH gives SCLK idle high and data
        mov.b #000h, &U1BR1 \qquad \qquad ; sampled on the falling edge of SCLK
        mov.b #000h,&U1MCTL ; CKPL gives SCLK idle high and data
        bis.b #USPIE1,&ME2 ; sampled on the rising edge of SCLK
        bic.b #SWRST, &U1CTL \qquad \qquad ; CKPH gives SCLK idle low and data
                                            ; sampled on the rising edge of SCLK
        ret
;*********************************************************************************COMMON INTVEC : NSP430x44x Interrupt vectors
;*********************************************************************************ORG RESET_VECTOR
RESET_VEC DW RESET : : POR, ext. Reset, Watchdog
                END
```
#### **IMPORTANT NOTICE**

Texas Instruments Incorporated and its subsidiaries (TI) reserve the right to make corrections, modifications, enhancements, improvements, and other changes to its products and services at any time and to discontinue any product or service without notice. Customers should obtain the latest relevant information before placing orders and should verify that such information is current and complete. All products are sold subject to TI's terms and conditions of sale supplied at the time of order acknowledgment.

TI warrants performance of its hardware products to the specifications applicable at the time of sale in accordance with TI's standard warranty. Testing and other quality control techniques are used to the extent TI deems necessary to support this warranty. Except where mandated by government requirements, testing of all parameters of each product is not necessarily performed.

TI assumes no liability for applications assistance or customer product design. Customers are responsible for their products and applications using TI components. To minimize the risks associated with customer products and applications, customers should provide adequate design and operating safeguards.

TI does not warrant or represent that any license, either express or implied, is granted under any TI patent right, copyright, mask work right, or other TI intellectual property right relating to any combination, machine, or process in which TI products or services are used. Information published by TI regarding third-party products or services does not constitute a license from TI to use such products or services or a warranty or endorsement thereof. Use of such information may require a license from a third party under the patents or other intellectual property of the third party, or a license from TI under the patents or other intellectual property of TI.

Reproduction of information in TI data books or data sheets is permissible only if reproduction is without alteration and is accompanied by all associated warranties, conditions, limitations, and notices. Reproduction of this information with alteration is an unfair and deceptive business practice. TI is not responsible or liable for such altered documentation.

Resale of TI products or services with statements different from or beyond the parameters stated by TI for that product or service voids all express and any implied warranties for the associated TI product or service and is an unfair and deceptive business practice. TI is not responsible or liable for any such statements.

Following are URLs where you can obtain information on other Texas Instruments products and application solutions:

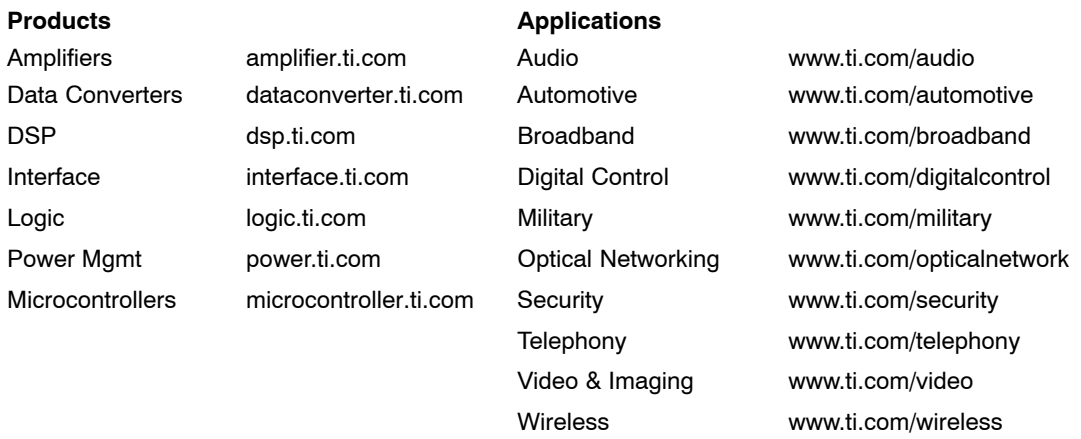

Mailing Address: Texas Instruments

Post Office Box 655303 Dallas, Texas 75265

Copyright 2006, Texas Instruments Incorporated